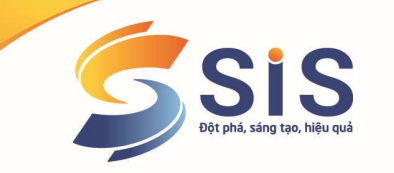

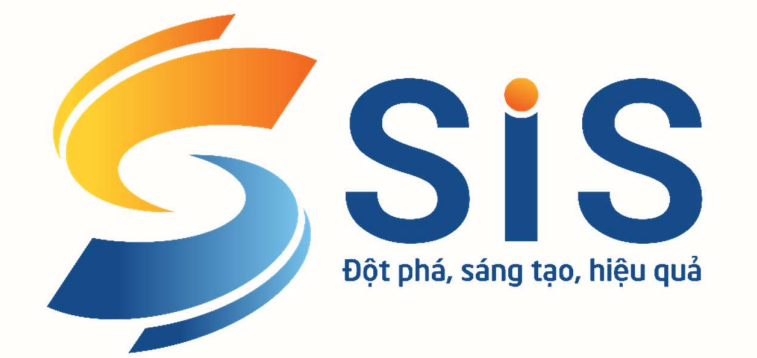

# GIỚI THIỆU

## ĐẶC THÙ QUẢN TRỊ CỦA PHẦN MỀM SIS ERP 9.0.PRINT

# Chuyên ngành in ấn

CÔNG TY CỔ PHẦN S.I.S VIỆT NAM

-----------

Hà Nội, 01.2021

GIẢI PHÁP PHẦN MỀM THEO YÊU CẦU

Số 14 Ngõ 183, Phố Đặng Tiếng Đông, P. Trung Liệt, Q.Đống Đa, TP. Hà Nội

- & www.sis.vn
- **@** 024 3511 7785

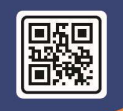

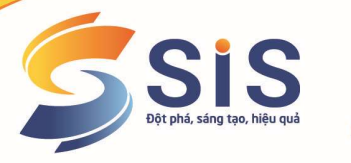

Kính gửi: Ông/Bà: Giám đốc các DN

#### Công ty CP S.I.S Việt Nam gửi tới Quý Anh/Chị lời chúc sức khỏe và lời chào trân trong!

S.I.S là DN hàng đầu tại Việt Nam cung cấp các giải pháp Phần mềm quản trị nguồn lực (ERP), Phần mềm kế toán, Phần mềm Nhân sự tiền lương và các Giải pháp phần mềm đặc thù theo ngành cũng như yêu cầu riêng của mỗi DN.

#### 1. Điểm mạnh chung các giải pháp của S.I.S:

#### Giải pháp chuyên nghiệp:

- 1. Cung cấp phần mềm theo yêu cầu riêng của mỗi DN nhằm đáp ứng cao nhất yêu cầu hạch toán và quản lý
- 2. Khảo sát, tư vấn tân tâm để cung cấp cho khách hàng giải pháp phần mềm phù hợp với nhu cầu hiện tại và tương lai của DN
- 3. Quy trình triển khai, đào tạo bài bản, khoa học đảm bảo sản phẩm phần mềm sau khi triển khai đáp ứng yêu cầu, cam kết & kỳ vọng của hai bên
- 4. Chính sách hỗ trợ, bảo hành, bảo trì sản phẩm chu đáo 24/7 đảm bảo lợi ích cao nhất cho Khách hàng
- 5. Thời gian triển khai rất nhanh chóng: Dự án nhỏ, đóng gói <= 01 đến 02 ngày, Dự án tầm trung: 01 - 03 tháng, Dự án lớn 03 - 06 tháng
- 6. Chi phí triển khai rất thấp (thấp nhất thị trường so với các NCC & Sản phẩm tương đương), phù hợp với bất kỳ DN nào
- 7. Hiệu quả mang lại rất cao và rõ ràng:
	- $\checkmark$  Giảm chi phí, tăng doanh thu
	- $\checkmark$  Vận hành trơn tru các luồng công việc, giữa các bộ phận, cá nhân,
	- Quản lý DN chuyên nghiệp, bài bản và khoa học

#### Sản phẩm tiện ích, khác biệt:

- 8. Sản phẩm thiết kế thông minh, nhiều tiện ích, báo cáo quản trị, phân tích, thống kê (>300 Báo cáo) đa dạng, nhiều chiều phục vụ tất cả các đối tượng trong DN
- 9. Giao diện sản phẩm đẹp, thân thiện, dễ sử dụng, khai thác và đặc biệt tự tùy chỉnh theo yêu cầu
- 10. Hệ thống khai báo mở, cho phép KH tự tùy biến các tham số theo yêu cầu của mình mà không cần đến nhà cung cấp phần mềm can thiệp
- 11. Cấu trúc thiết kế mở: Sẵn sàng viết theo yêu cầu quản lý riêng & Khả năng mở rộng khi DN tăng quy mỗ trong tương lai.
- 12. Sẵn sàng cho các giải pháp phần mềm đặc thù ngành nghề kinh doanh khác nhau
- 13. Điểm khác biệt rất lớn đó là khả năng tích hợp Có thể kết nối kế toán với bất kỳ bộ phận nào như: Kinh doanh-bán lẻ, Sản xuất, Kho-Vật tư-XNK, NS-TL, … nhằm giảm thời gian công sức của các cán bộ, không phải làm đi làm lại dữ liệu, kế thừa thông tin quản lý
- 14. Đa dạng sản phẩm phù hợp với yêu cầu, quy mô, mục đích của mỗi khách hàng gồm:
	- Sẵn sàng cho DN: Sản xuất, Xây dựng, Thương mại, Dịch vụ hoặc kết hợp
	- Phù hợp với: DN siêu nhỏ, DN vừa và nhỏ & DN lớn

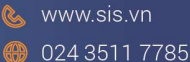

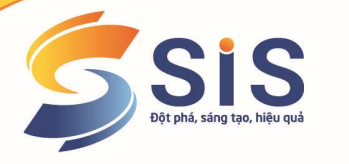

- Giải pháp riêng cho: DN FDI, DN Việt Nam,
- Sản phẩm phục vụ cho nhiều đối tượng: Kế toán, BGĐ, Các bộ phân phòng ban nội bộ DN & Cơ quan hữu quan bên ngoài
- 15. Phần mềm đáp ứng tất cả các mô hình:
	- DN hạch toán độc lập hay phụ thuộc,
	- Hạch toán hợp nhất dữ liệu giữa mô hình công ty mẹ con,…
- 16. Đồng thời song ngữ tiếng Việt & Tiếng Anh, …

#### An toàn và tin tưởng:

- 17. Công nghệ đảm bảo tốc độ cao, an toàn, lưu trữ, xử lý dữ liệu lớn
- 18. Cơ chế sao lưu, backup dữ liệu tư đông hoàn toàn theo lịch hoặc tùy chọn
- 19. Khả năng phân quyền chi tiết đến từng chức năng, mô-đun, từng thao tác (thêm sửa – xóa - xem), từng giai đoạn công việc (lập - duyệt - lưu sổ cái - lưu sổ kho), từng đơn vị/Chi nhánh/Cửa hàng…
- 20. Giải pháp cho phép chạy Online hoặc Offline hoặc giao diện Webbase chạy trên các thiết bị cầm tay smartphone, máy tính bảng,… quản lý mọi lúc mọi nơi
- 21. Phần mềm có khả năng tích hợp với các thiết bị, phần mềm của các nhà cung cấp khác nhau như máy bar-code, máy chấm công, phần mềm viết hóa đơn điện tử BKAV – VNPT – VIETTEL - M.INVOICE, EASYINVOICE…

#### Lựa chọn phần mềm hiệu quả nhất, đáp ứng:

- 1. Nhà cung cấp phần mềm uy tín
- 2. Dịch vụ trước, trong và sau bán hàng chu đáo
- 3. Sản phẩm phù hợp với yêu cầu hiện tại và mở rộng trong tương lai
- 4. Chi phí thấp
- 5. Triển khai nhanh

#### 2. Giải pháp phần mềm quản trị ngành in ấn:

In ấn là ngành có nhiều đặc thù trong quản lý đòi hỏi phần mềm cần phải phát triển riêng để phù hợp với nhu cầu quản trị của Ban giám đốc. S.I.S đã triển khai thành công giải pháp phần mềm cho nhiều DN in ấn và đã mang lại hiệu quả vô cùng to lớn.

Để thuận lợi cho việc tìm hiểu sản phẩm phần mềm phù hợp với yêu cầu hạch toán & quản lý của Quý khách hàng. S.I.S xin gửi kèm theo bản mô tả sản phẩm SIS ERP 9.0.PRINT dưới đây:

#### Các mô-đun chức năng chính của SIS ERP 9.0.Print gồm:

- Quản lý sản xuất, in ấn:
	- $\checkmark$  Danh mục: Khổ in, cán, Hê số counter, giá in theo loại/số lượng, gia công & giá gia công
	- Cập nhật đơn hàng in ấn, đơn hàng kiêm phiếu in nhanh, đơn hàng kiêm hóa đơn thông thường, đơn hàng kiêm phiếu xuất quảng cáo,…
	- $\checkmark$  Cho phép quản lý từng công đoạn: Lập đơn, Duyệt đơn, In, Cán, Gia công, Giao hàng,…
	- $\checkmark$  Lên báo cáo lãi/lỗ từng đơn hàng, tình trạng đơn hàng cũng như người thực hiện,…

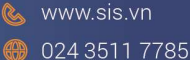

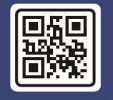

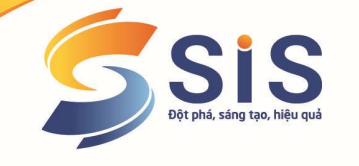

- Kế toán quản trị
- Quản lý Vật tư-Kho
- Quản lý hệ thống & phân quyền,…

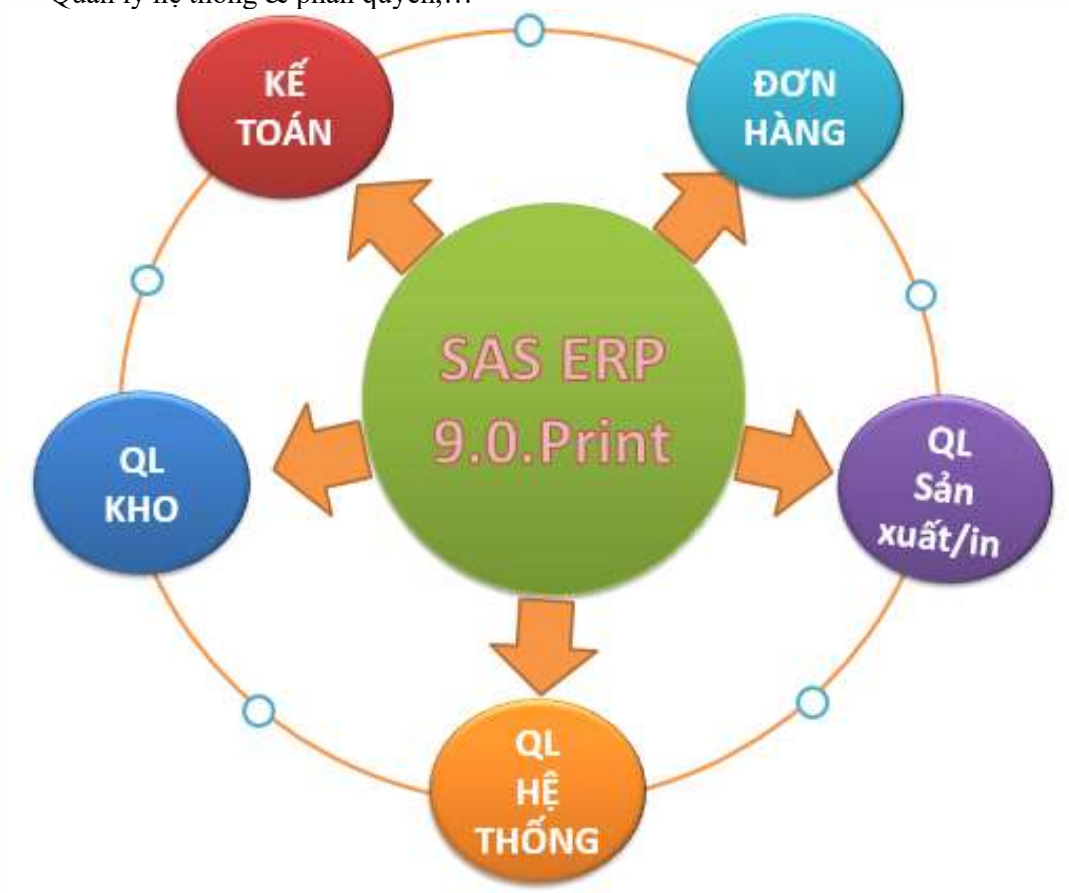

Sơ đồ tổng quan hệ thống phần mềm

#### Điểm mạnh Giải pháp phần mềm:

- 1. Đáp ứng đầy đủ các nghiệp vụ quản lý DN in ấn
- 2. Thiết kế thêm theo yêu cầu quản lý riêng của DN
- 3. Giải pháp cho phép chạy Online kết nối nhiều điểm hoặc Offline tại 01 điểm
- 4. Thời gian triển khai rất nhanh chóng
- 5. Chi phí đầu tư rất thấp, phù hợp với bất kỳ DN nào
- 6. Hiệu quả mang lại rất cao và rõ ràng:
	- $\checkmark$  Giảm chi phí, tăng doanh thu
	- Vận hành trơn tru các luồng công việc, giữa các bộ phận, cá nhân,
	- Quản lý DN chuyên nghiệp, bài bản và khoa học

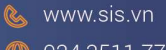

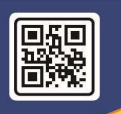

## **CÔNG TY CỔ PHẦN S.I.S VIỆT NAM**<br>S.I.S VIETNAM JOINT STOCK COMPANY

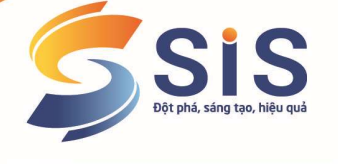

| <b>Categories</b><br>Danh mục hàng hóa, vật tư<br>Danh mục khách hàng, NCC<br>Danh mục dịch vụ in, cán<br>Danh mục quy đổi counte<br>Danh mục giá,                                                                                                    |                                                                                                    | <b>Purchase Order</b><br>Quản lý đơn hàng<br>Hóa đơn bán hàng<br>(In nhanh, thông thường, quảng cáo)    |
|----------------------------------------------------------------------------------------------------|----------------------------------------------------------------------------------------------------|----------------------------------------------------------------------------------------------------|
| <b>Report</b><br>Báo cáo đơn hàng, sản xuất,                                                                                                    |                                                                                                    | <b>Printing</b><br>Phiếu SX/In<br>Quản lý tiến độ/công đoạn in<br>Sơ đồ tổng quan quản lý dịch vụ in ấn |
| Tro giup                                                                                                    |                                                                                                    |                                                                                                    |
| <b>by DDOTH</b><br><b>K.</b><br>Chức năng ưa thích<br>□ Kế toán quản trị<br>E Kế toán tổng hợp<br>H-C Kế toán tiền mặt, tiền gửi<br>in - a Kế toán công nợ phải thu<br>in-na Kế toán công nợ phải trả<br>in Kế toán chi phí và tính qiá thàn<br>H-C Kế toán tài sản cổ định<br><b>H</b> - <b>■</b> Báo cáo thuế<br>由 Báo cáo tài chính<br>Báo cáo quản trị - ĐVCS<br>Quản lý phân phối<br>e<br>白 Quản lý bán hàng<br>.<br>Sập nhật số liệu<br>Báo cáo bán hàng<br>Danh mục từ điển<br>In danh mục từ điển<br>□ Quản lý mua hàng<br>Cập nhật số liệu<br>Báo cáo hàng nhập mua<br>Danh mục từ điển<br>In danh mục từ điển<br>H - ■ Kế toán hàng tồn kho<br>□ Quản trị sản xuất | <b>SIS</b><br><b>HOA BON</b><br>1. Đơn hàng /<br>2. Đơn hàng /<br>Kiêm phiếu dịch<br>Kiêm hóa đơn bán<br>vụ in nhanh<br>hàng thông | Chương trình đã hết hạn bảo hành !<br>3. Đơn hàng /<br>Kiêm phiếu xuất<br>quảng cáo                     |

Giao diện chính của chương trình phần mềm

2.1 Khai báo Danh mục khổ in

GIẢI PHÁP PHẦN MỀM THEO YÊU CẦU

& www.sis.vn ● 024 3511 7785

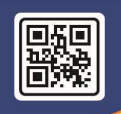

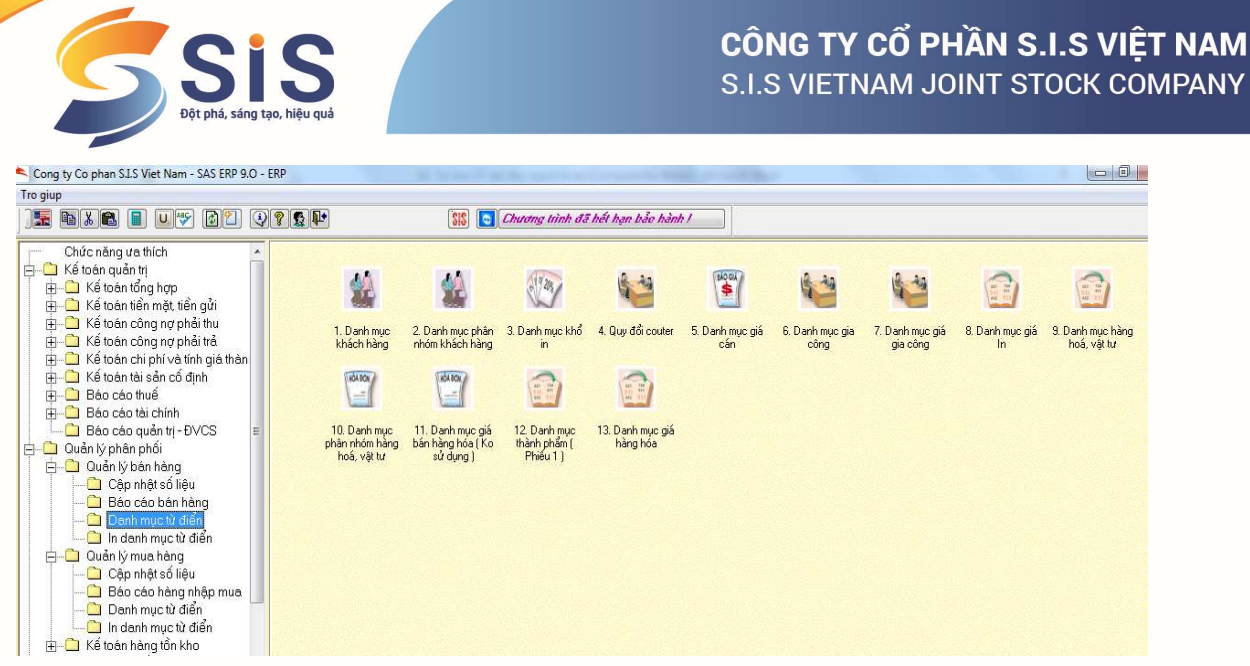

- Đường dẫn / Quản lý bán hàng/ Danh mục từ điển/ Danh mục khổ in

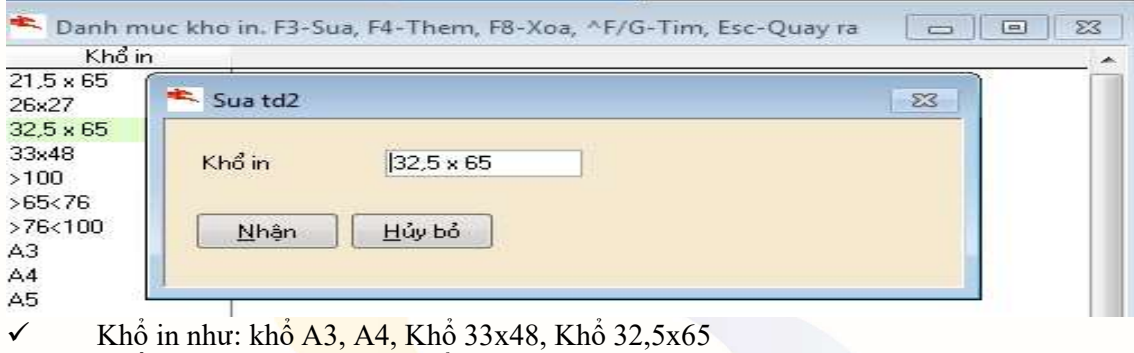

**✓** Nhấn F4 tạo mới và nhập khổ in

#### 2.2 Quy đổi Couter

- Đường dẫn / Quản lý bán hàng/ Danh mục từ điển/ Quy đổi Couter

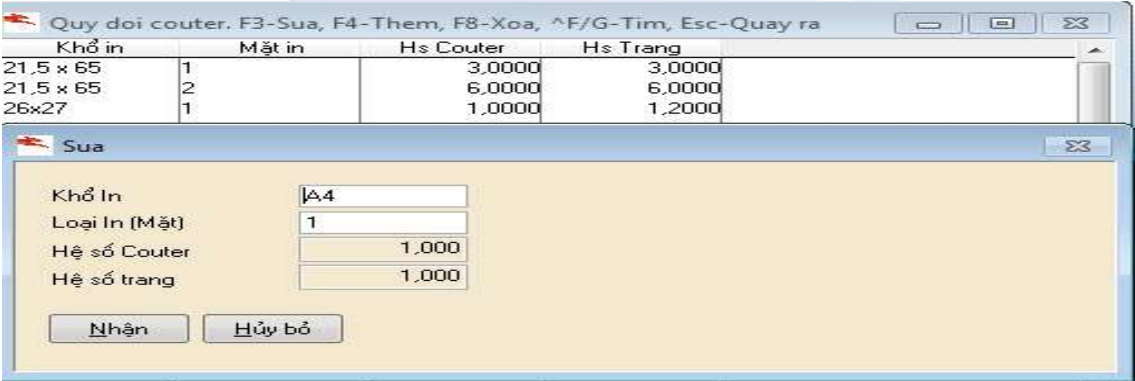

- Khổ In lấy từ danh mục khổ in
- $\checkmark$  Loại in: Tự nhập (Có thể in 1 mặt, hoặc 2 mặt ..)<br>  $\checkmark$  Hê số Couter: Tự nhập hê số quy đổi theo Couter
- $\checkmark$  Hệ số Couter: Tự nhập hệ số quy đổi theo Couter<br> $\checkmark$  Hệ số trang : Tự nhập hệ số quy đổi theo số trang
- Hệ số trang : Tự nhập hệ số quy đổi theo số trang in

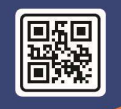

**NAM** 

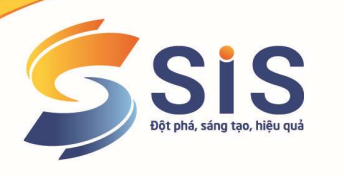

Giống mẫu nhập bảng Excel mẫu dưới

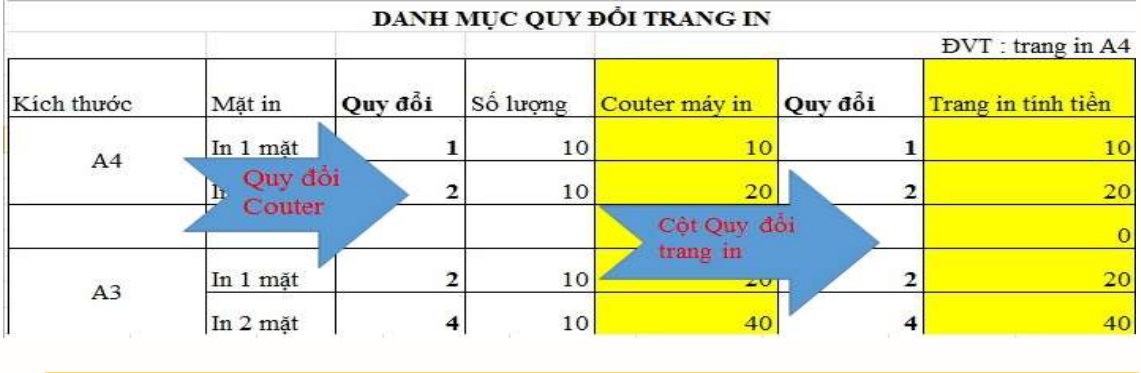

#### 2.3 Danh mục giá cán

- Đường dẫn / Quản lý bán hàng/ Danh mục từ điển/ Danh mục giá cán

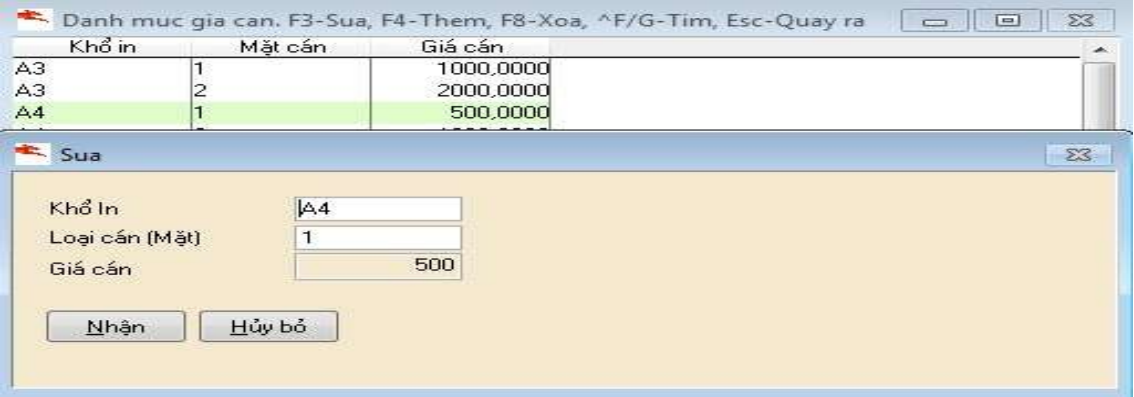

- Giá cán khai báo khi làm phiếu in nhanh giá sẽ tự động lấy ra theo giá đã khai báo
- $\checkmark$  Khổ in: Lấy từ danh mục khổ<br>
Coai cán: Tư nhân (1 mặt hoặc
- Loại cán: Tự nhập (1 mặt hoặc 2 mặt ..vv.vv)
- Giá cán: Tự nhập

#### 2.4 Danh mục gia công

- Đường dẫn / Quản lý bán hàng/ Danh mục từ điển/ Danh mục gia công

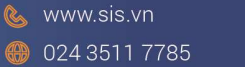

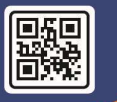

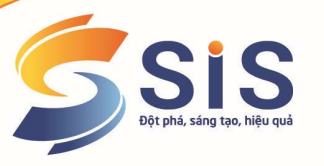

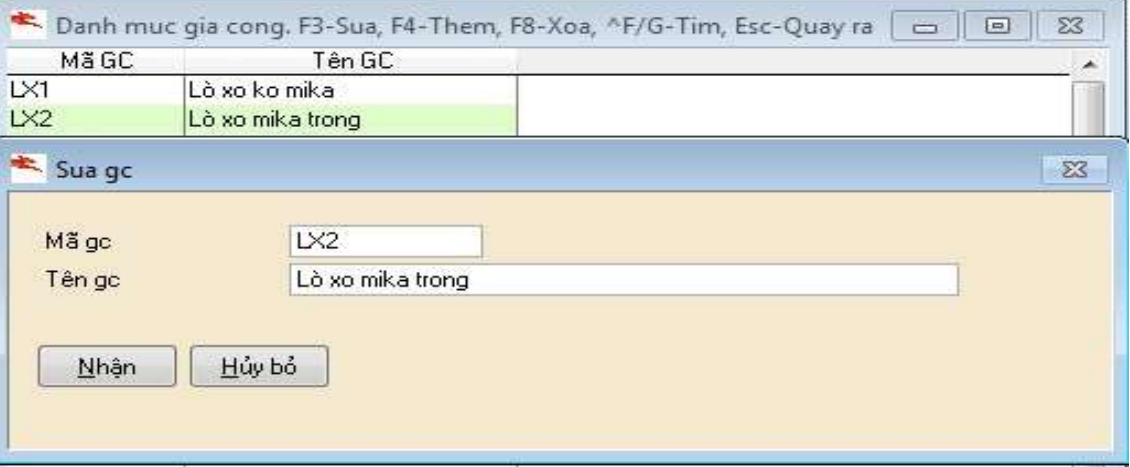

- Mã gia công: Tự nhập
- **← Tên gia công: Tự nhập (Theo như file mẫu excel gửi)**
- $\checkmark$  Mẫu nhập Excel tham khảo

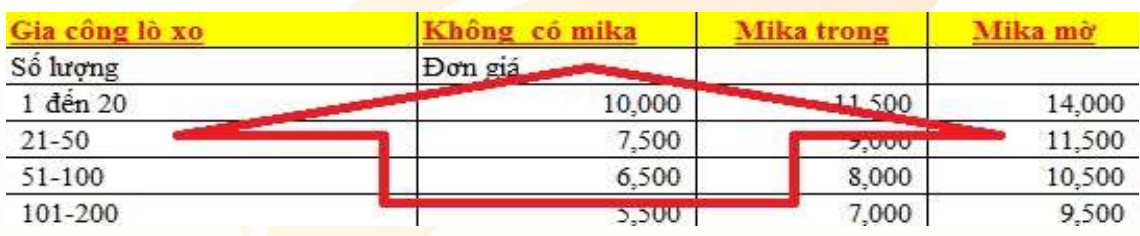

2.5 Danh mục giá gia công

- Đường dẫn / Quản lý bán hàng/ Danh mục từ điển/ Danh mục giá gia công

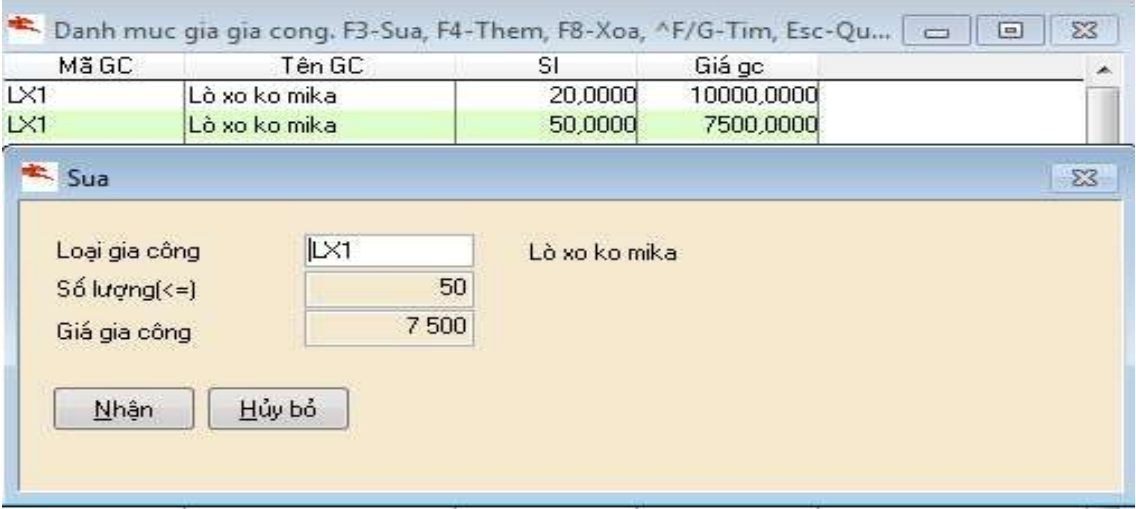

Loại gia công: Lấy trong danh mục gia công

 Số lượng: Tự nhập (Số lượng nhỏ hơn hoặc bằng sẽ được nhập một chỉ số Max nhất trong giá trị đó) Ví dụ 1: số lượng: Từ 21 – 50 sẽ nhập 1 số lượng Max trong giá trị đó là số

& www.sis.vn **@** 024 3511 7785

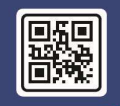

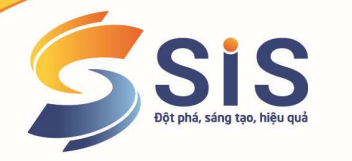

50 , Ví dụ 2: Số lượng từ 50 – 100 sẽ nhập 1 số lượng Max trong giá trị đó là 100 chương trình sẽ tự hiểu là số lượng đó dưới 50 theo vd1 và dưới 100 ví dụ 2

Giống mẫu Excel nhập trong mục 4: "Danh mục gia công"

#### 2.6 Danh mục giá in

- Đường dẫn / Quản lý bán hàng/ Danh mục từ điển/ Danh mục giá in

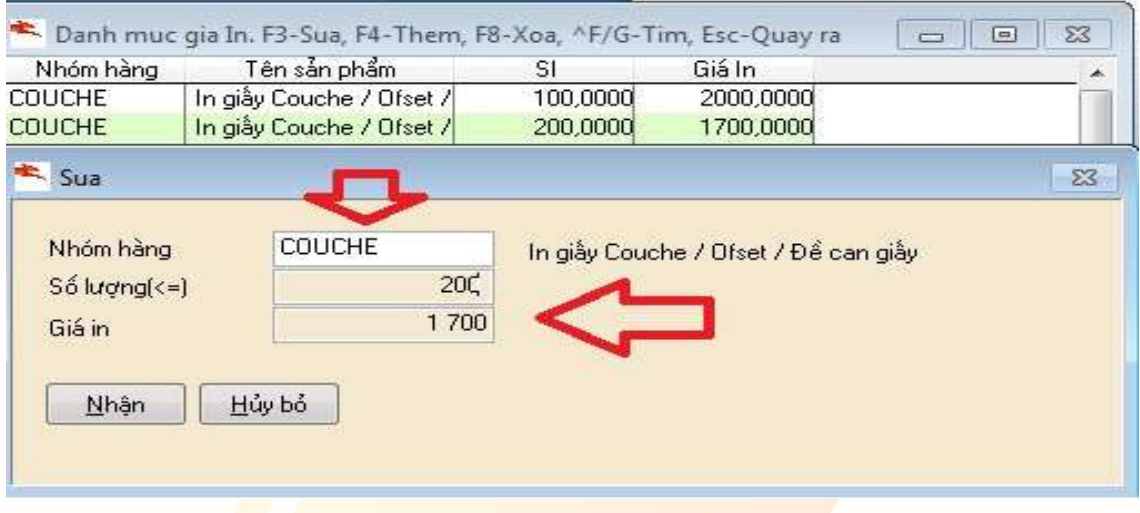

**√** Nhóm hàng: Sẽ lấy từ nhóm vật tư hàng hóa đã khai báo ra (vì giá theo từng nhóm hàng)

 Số lượng nhỏ hơn hoặc bằng: Tự nhập 1 số lượng Max trong chuỗi giá trị (Vd1: Chuỗi giá trị của số lượng từ  $1 - 100$  thì chỉ nhập số 100, Vd2 Chuỗi giá trị từ  $101 - 200$  chỉ nhập 200)

- Giá: Tự nhập
- $\checkmark$  Mẫu nhập Excel mẫu

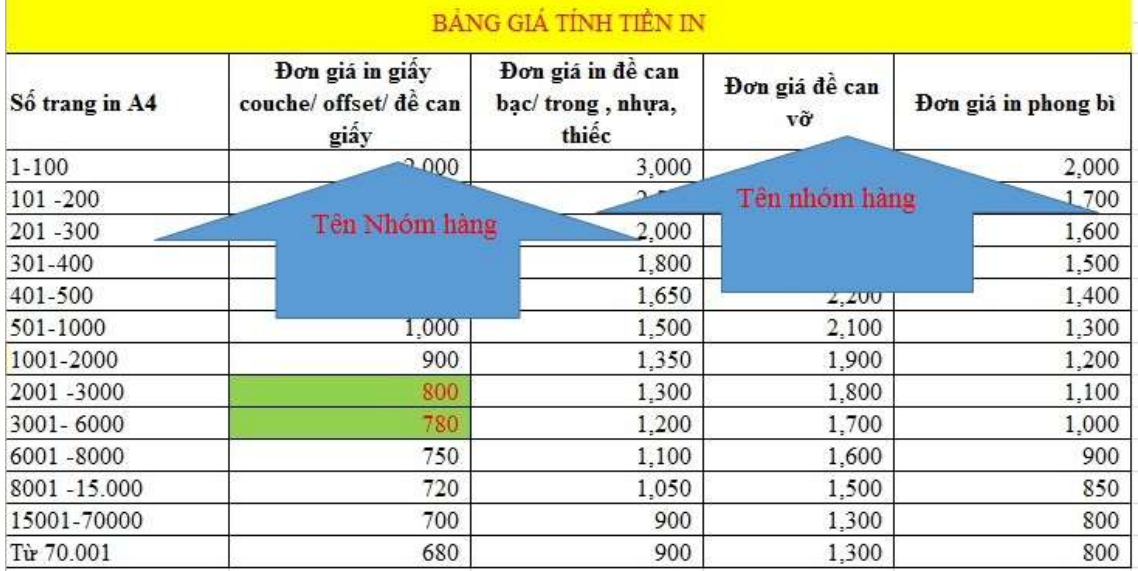

2.7 Danh mục phân nhóm hàng hóa

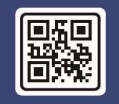

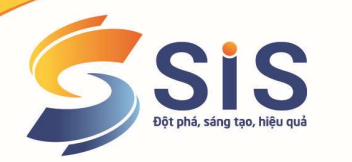

- Đường dẫn / Quản lý bán hàng/ Danh mục từ điển/ Danh mục phân nhóm hàng hóa

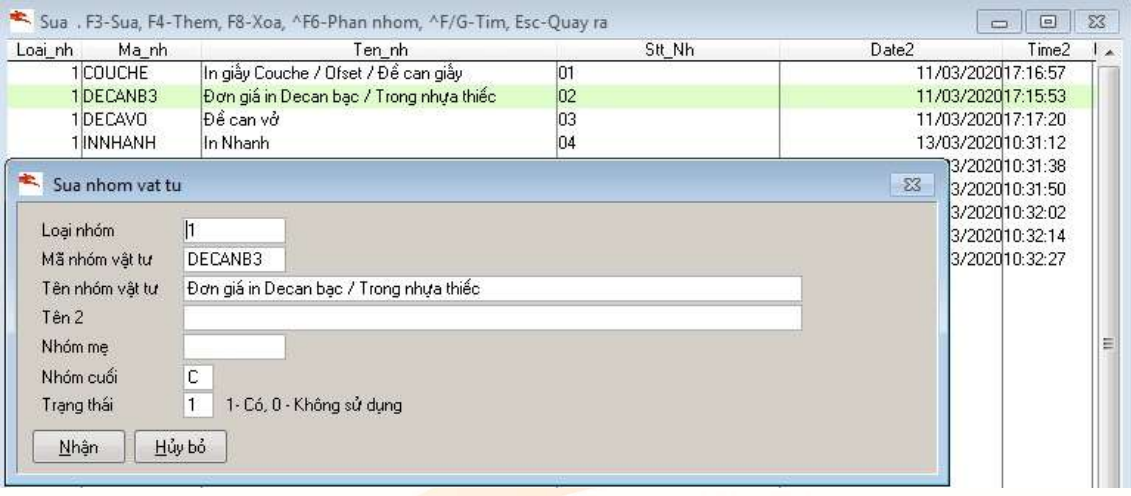

- $\checkmark$  Loại nhóm: Có thể phân tối đa thành 3 nhóm, tương ứng 3 nhóm trong dm vật tư
- **✓** Mã nhóm vật tư: T<mark>ự nhậ</mark>p
- **✓** Tên nhóm vật t<mark>ư: Tự nhập</mark><br>✓ Tên 2: Là tên gọi khác tư r
- Tên 2: Là tên gọi khác tự nhập

√ Nhóm mẹ: Nếu mã nhóm vật tư trên thuộc nhóm mẹ nào trước đó, sẽ gắn nhóm mẹ vào để theo dõi

 Nhóm cuối: Là nhóm cuối cùng chứa danh điểm vật tư thì để chữ C, còn chưa phải nhóm cuối để chữ K

#### 2.8 Danh mục hàng hóa vật tư

- Đường dẫn / Quản lý bán hàng/ Danh mục từ điển/ Danh mục hàng hóa vật tư

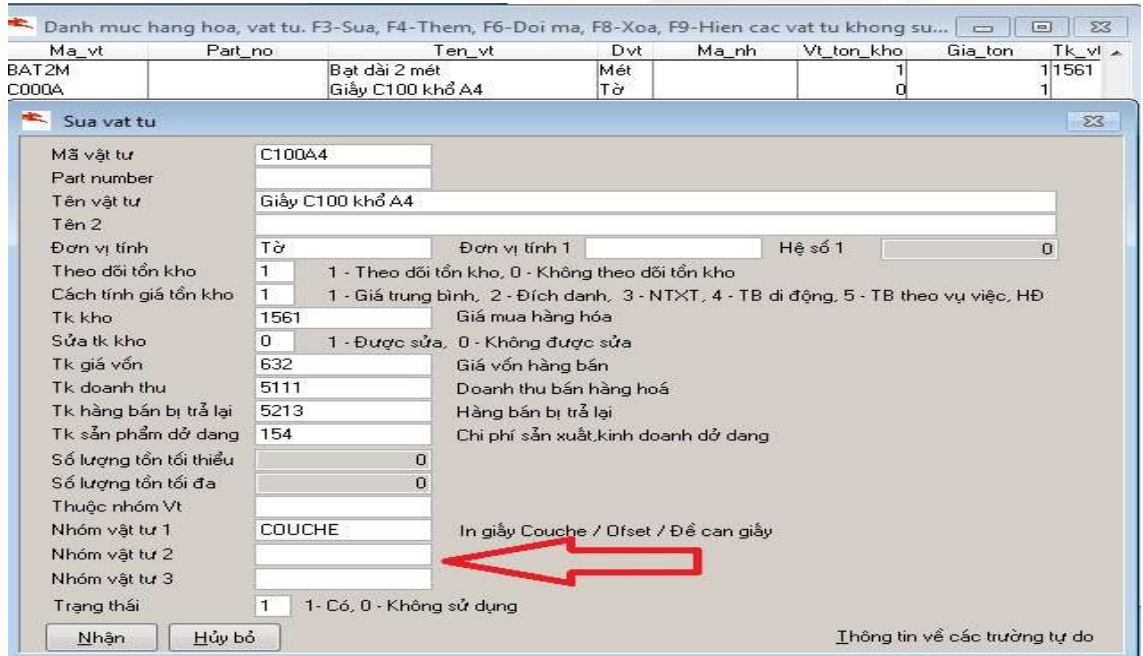

& www.sis.vn

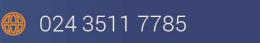

무선단

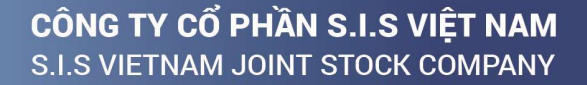

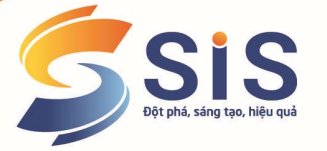

Mã vật tư: Tự nhập (Vật tư có thể là các loại giấy, ghim , kẹp, bạt..vv..vv)

 $\checkmark$  Tên vật tư: Tư nhập theo diễn giải của tên vật tư

Đvt: Tự nhập

 Theo dõi tồn kho: Nếu là vật tư nào có theo dõi tồn kho thì sẽ tích chọn 1 để vật tư đó theo dõi nhập xuất tồn

 $\checkmark$  Cách tính giá tồn kho: Chọn theo mức giá tính tương ứng (vd nếu tính giá trung bình sẽ chon 1)

 Tk kho , tk giá vốn, Tk doanh thu, tk hàng bán trả lại, Tk sp dở dang: Các tài khoản lấy trong dm tài khoản tự gõ sau sẽ mặc định lấy lên các phiếu

Nhóm vật tư 1: Chon nhóm tương ứng đã khai báo.

#### 2.9 Danh mục thành phẩm

- Đường dẫn / Quản lý bán hàng/ Danh mục từ điển/ Danh mục thành phẩm

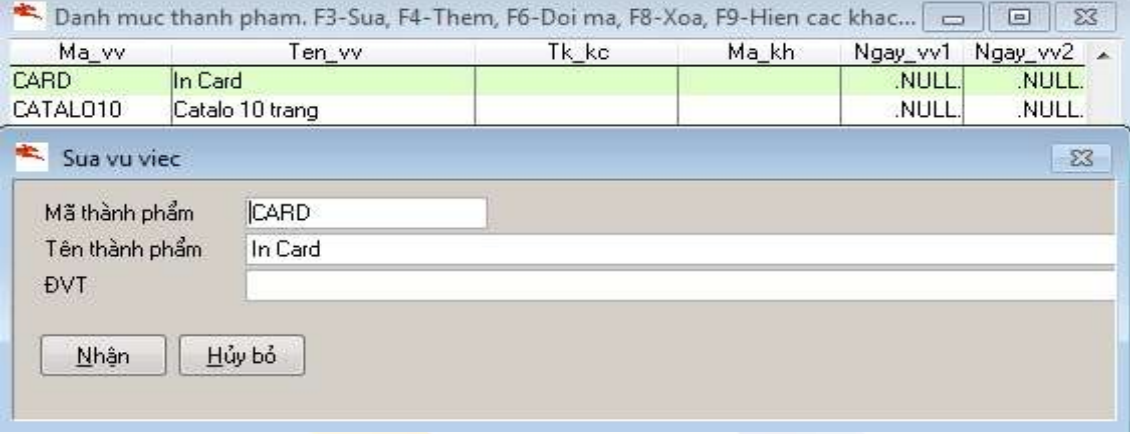

- Mã thành phẩm này khai báo để lấy lên phiếu in nhanh
- $\checkmark$  Mã thành phẩm: Tự nhập
- $\checkmark$  Tên thành phẩm: Tự nhập (Thành phẩm có thể là Card, Catalog, ..v..vvv)
- Đvt: Tự nhập

#### 2.10 Danh mục giá thành phẩm

- Đường dẫn / Quản lý bán hàng/ Danh mục từ điển/ Danh mục giá thành phẩm

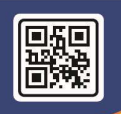

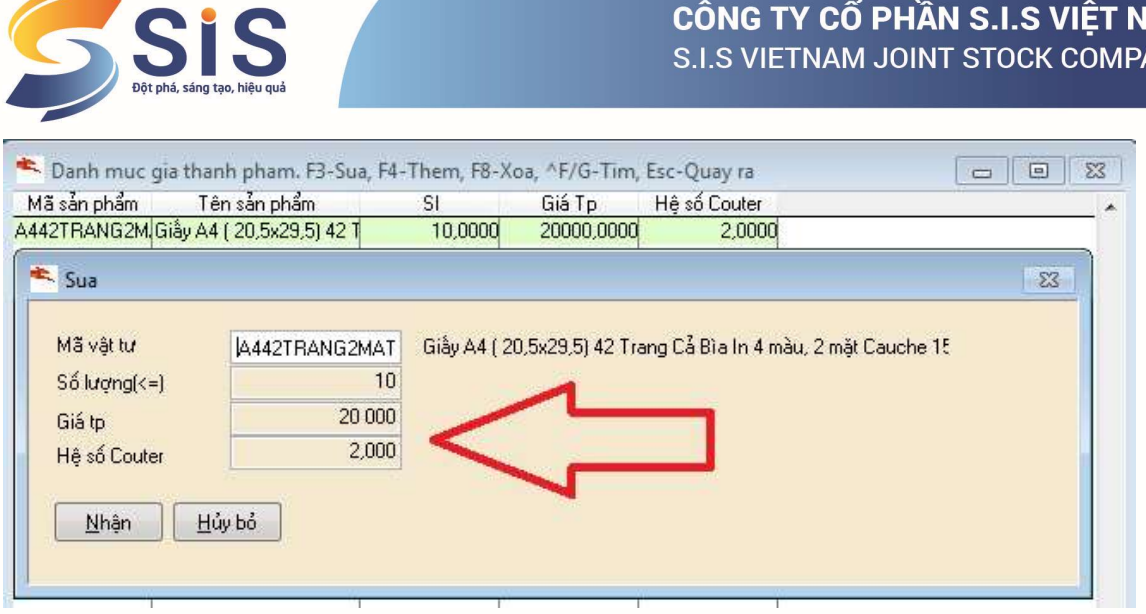

Khai báo danh mục giá thành phẩm để khi thực hiện Hóa đơn bán hàng thông thường (Hóa đơn số 2 & số 3) phần quy đổi lên Couter thì sẽ khai báo trong phần giá thành phẩm

Mã vật tư: Lấy trong danh mục vật tư đã khái báo như (Khổ A4 đứng (20.5 x 29,5 cm)-42 TRANG CẢ BÌA, in 4 màu, 2 mặt- Bìa Couche 150 gms, in 1 mặt, cán mờ mặt in + ruột giấy Couche 120 hoặc 150. Gia công 2 tờ gác dán giáp bìa giấy Offset 200 để trắng KHÔNG IN, khâu chỉ vào keo bìa cứng) Lưu ý: Nên ghi tóm tắt

 $\checkmark$  Số lượng  $\checkmark$  =: Số lượng nhỏ hơn hoặc bằng, tự nhập giá trị lớn nhất trong chuỗi giá trị (Vd: Chuỗi giá trị từ 10 – 20 thì gõ giá trị lớn trong chuỗi giá trị là 20)

✓ Giá tp: Là g<mark>iá thành phẩm tự nhập</mark><br>✓ Hê số Counter: Tư nhân là hê số qu

Hệ số Counter: Tự nhập là hệ số quy đổi tính Couter

Lưu ý 1: Nếu trong trường hợp khai báo giá hàng hóa có số lượng bậc thang thì sẽ khai báo luôn trong mục này và đặt hệ số Couter là 1 (Ví dụ Giấy C100 Số lượng mua từ 10 – 100 một giá khác, mua từ 100 – 200 một giá khác sẽ khai báo trong phần này và đặt hệ số Couter là 1)

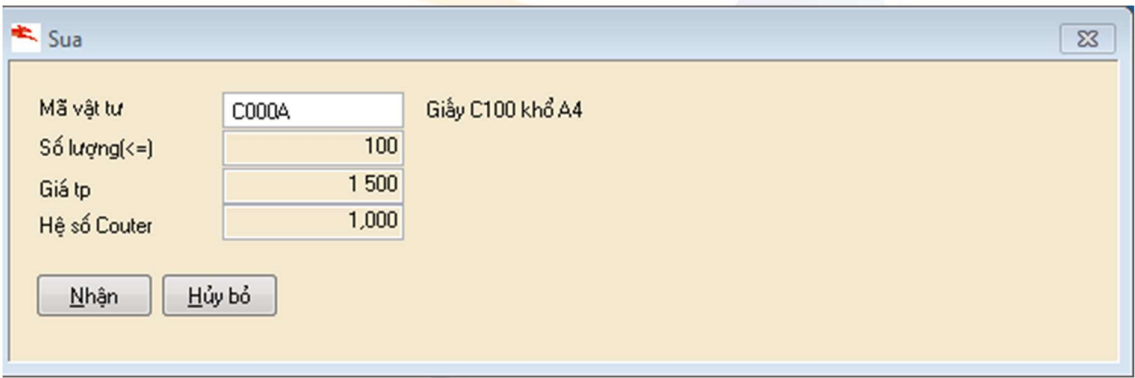

 $\checkmark$  Lưu ý 2: Nếu trong trường hợp khai báo giá hàng hóa chỉ có số lượng không có hệ số Couter (Như số lượng \* đơn giá) thì khi đó khai báo số lượng lớn hơn nhất so với số lượng bậc thang (Vd: Số lượng theo bậc tháng lớn nhất là 10.000 – 100.000 thì khi đó số lượng đặt cao lên là 1000000 và hệ số Couter đặt là 1)

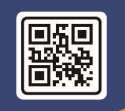

**AM YNA** 

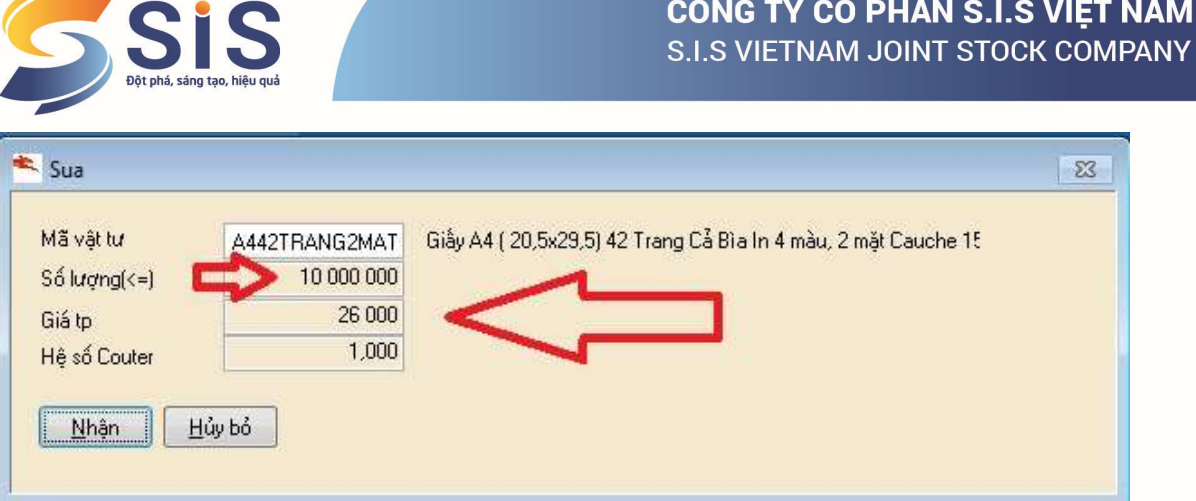

### 2.11 Cập nhật số liệu

#### Đơn hàng / Kiêm phiếu in nhanh:

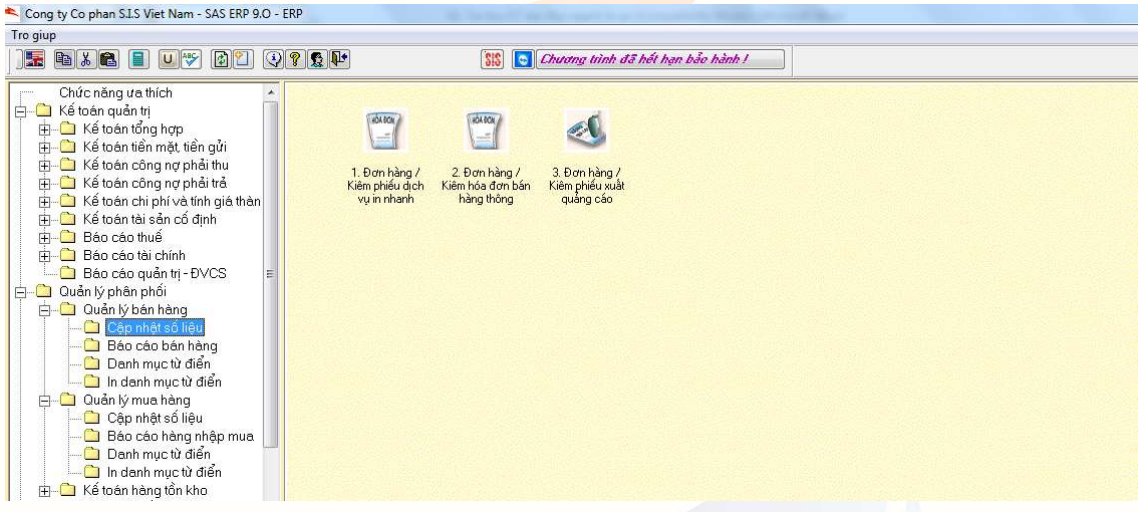

- Đường dẫn / Quản lý phân phối / Quản lý bán hàng/ Đơn hàng kiêm phiếu dịch vụ in nhanh.

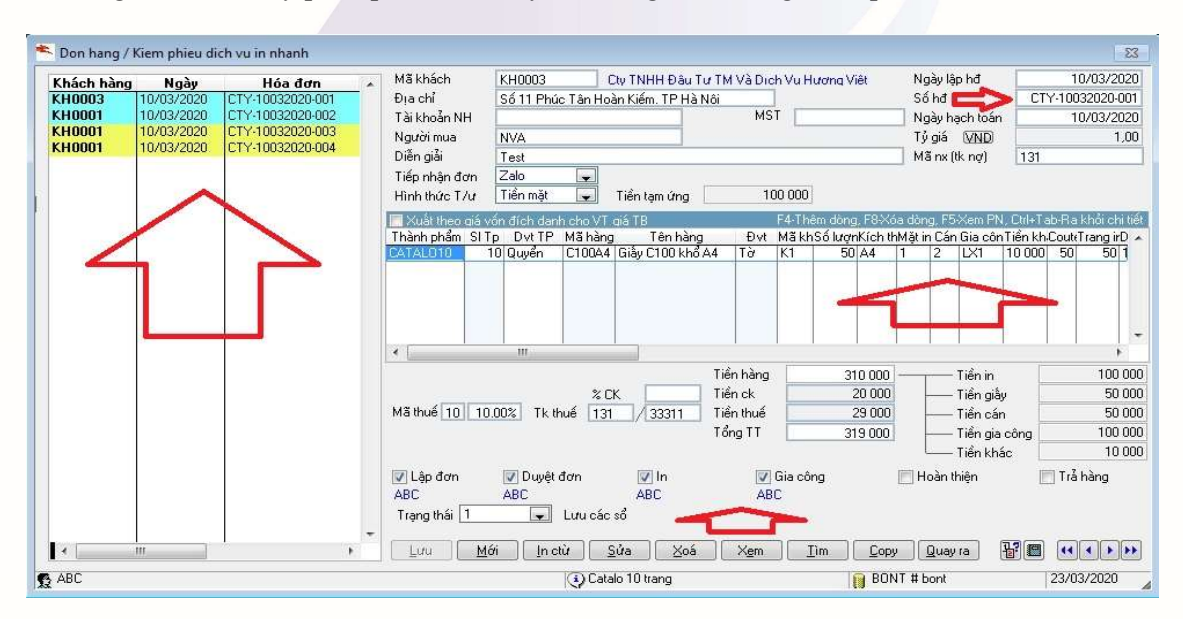

GIẢI PHÁP PHẦN MỀM THEO YÊU CẦU

Số 14 Ngõ 183, Phố Đặng Tiếng Đông, P. Trung Liệt, Q.Đống Đa, TP. Hà Nội

- & www.sis.vn
- 024 3511 7785

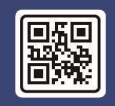

**AM** 

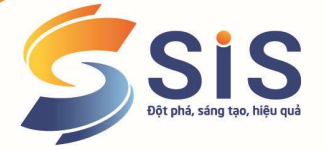

 Chức năng phiếu in nhanh khi khách hàng đến thực hiện in , cán, hoặc gia công tại công ty (Vd khách hàng tới in, hoặc khách hàng mang giấy tới nhờ gia công, hay cán) thì sẽ sử dụng chức năng phiếu in nhanh để nhập liệu.

 Số hóa đơn: Tự nhẩy theo ký tự đầu ký hiệu cho các cửa hàng , 2 số ngày , 2 số tháng, 4 số năm – Số thứ tự tăng dần trong ngày

 Giao diện bên trái màn hình sẽ list toàn bộ đơn hàng vẫn đang thực hiện để người thực hiện biết phải thực hiện tiếp các đơn hàng trên đó.

 Tiếp nhận đơn: Người dung tích chọn hình thức tiếp nhận tương ứng (vd như tiếp nhận qua zalo, facebook, hoặc qua điện thoại)

Hình thức T/ư: Là hình thức tạm ứng bằng tiền mặt hoặc ck qua các ngân hàng của cty chọn tương ứng

 Số tiền tạm ứng: Tự nhập theo số tiền thỏa thuận (số tiền này có thể là khách chuyển hoặc chưa chuyển chỉ là thông tin để theo dõi, không liên quan tới việc hạch toán lên sổ sách quỹ hay sổ kế toán)

**√** Mã nx tk nợ: Mặc định lấy là Tk 131 được khai báo mặc định trong danh mục khách hàng.

**✓** Thành phẩm: Lấy trong danh mục thành phẩm

- Số lượng Thành phẩm: Tự nhập
- **✓** Dvt TP: Lấy theo m<mark>ã thành phẩm</mark><br>✓ Mã hàng: Lấy trong danh muc vật
- <del>✓</del> Mã hàng: Lấy trong danh mục vật tư hàng hóa<br>✓ Tên hàng , đvt: Mặc định theo mã hàng
- <del>✓</del> Tên hàng , đ<mark>ựt: Mặc định theo mã hàng</mark><br>✓ Số lượng: T<mark>ự nhập</mark>
- 
- √ Số lượng: T<mark>ự nhập</mark><br>√ Kích thước: Lấy tro<br>√ Mặt in: Tự nhập (1 Kích thước: Lấy trong danh mục kích thước
- 
- $\checkmark$  Mặt in: Tự nhập (1 mặt hoặc 2 mặt)<br>
Gán: Tự nhập (Cán 1 mặt hoặc cán 2<br>
Gia công: Lấy trong danh muc gia c Cán: Tự nhập (Cán 1 mặt hoặc cán 2 mặt)
- <del>✓</del> Gia công: Lấy trong danh mục gia công<br>✓ Tiền khác: Tư nhâp
- <del>v</del> Tiền khác: Tự nhập<br>v Couter = Số lượng \*

 Couter = Số lượng \* Mặt in (Mặt in đã được khai báo hệ số quy đổi Couter trong phần danh mục) Vd Hệ số in 1 mặt là hệ số 1 , in 2 mặt là hệ số 2 , số lượng In 50 lúc này in 2 mặt sẽ bằng  $2*50 = 100$ 

 $\checkmark$  Trang in = Số lượng \* Mặt in (Trong mặt in đã khai báo hệ số quy đổi trang in trong phần khai báo "Quy đổi Couter"

 $\checkmark$  Tiền in = Trang in tính tiền khách hàng \* đơn giá tiền in (Khai báo danh mục giá in)

 $\checkmark$  Tiền giấy = Số lượng \* đơn giá giấy (Trong trường hợp khách hàng mang giấy đến và chỉ có công đoạn nhờ in, khi đó trong danh mục vật tư hàng hóa sẽ tạo mã hàng C000 tên là Giấy khách mang in và khai báo là hàng hóa không theo dõi tồn kho, và khi đó mặt hàng khi làm sẽ chọn mã hàng đó , khi đó sẽ không tính tiền giấy và cũng không theo dõi kho loại giấy đó khách mang tới mà chỉ tính tiền in) .

 $\checkmark$  Tiền cán = Số lượng \* Đơn giá cán (Trong quy đổi giá cán)

 $\checkmark$  Tiền gia công = Số lượng thành phẩm  $*$  Đơn giá gia công (Đã khai báo trong danh mục đơn giá gia công)

 $\checkmark$  Tiền khác = Số lượng \* đơn giá khác

 Các trạng thái: Lập đơn, duyệt đơn, In, Gia công, Hoàn thiện, Trả hàng, các trạng thái này tương ứng cho từng công đoạn, công đoạn nào làm xong sẽ sẽ tích vào từng công đoạn tương ứng của người đang làm, khi đó sẽ hiện Use của người làm và trạng thái đó. (Khi đã tích Use đó không sửa dược, chỉ có Use quản trị sửa được , Phân quyền cho các Use tích công đoạn chỉ đươc xem, không được sửa xóa)

 $\checkmark$  Diễn giải: Tự nhẩy để ghép các trường lại vào với nhau

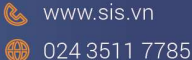

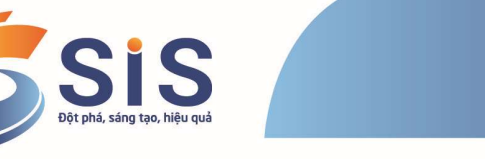

#### Đơn hàng / Kiêm hóa đơn bán hàng thông thường

- Đường dẫn / Quản lý phân phối / Quản lý bán hàng/ Đơn hàng kiêm hóa đơn bán hàng thông thường

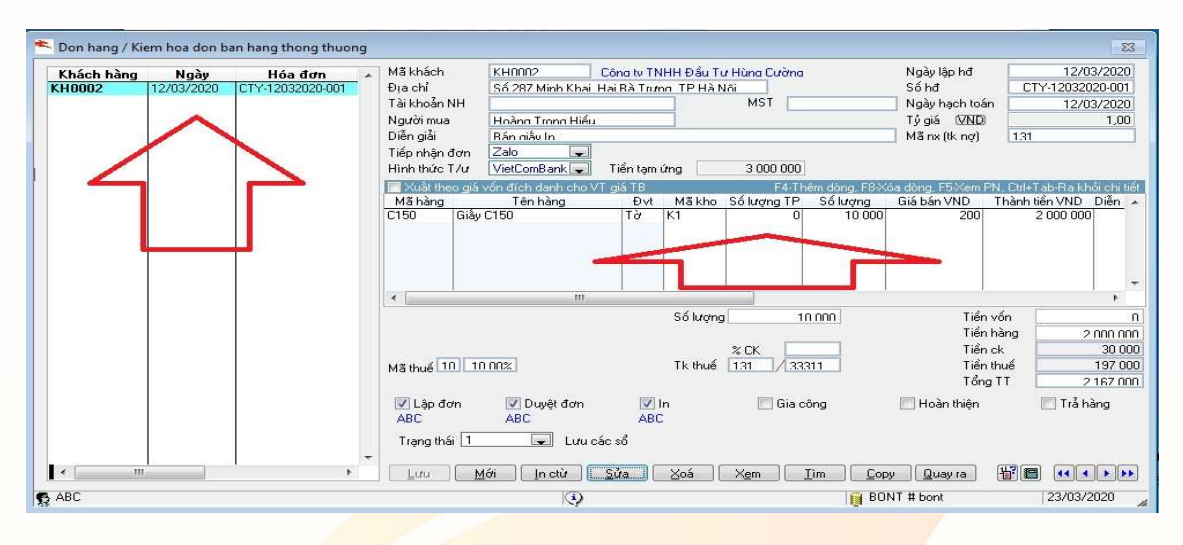

 $\checkmark$  Số hóa đơn: Tự nhấy theo ký tự đầu ký hiệu cho các cửa hàng, 2 số ngày, 2 số tháng, 4 số năm – Số thứ tự tăng dần trong ngày

 $\checkmark$  Dơn hàng / Kiêm hóa đơn bán hàng thông thường được sử dụng trong 2 trường hợp<br> $\checkmark$  Trường hơn 1: Bán hàng thông thường có số lượng \* đơn giá

Trường hợp 1: Bán hàng thông thường có số lượng \* đơn giá

 Trường hợp 2: Sử dụng bán thành phẩm sẽ tự đổi Couter ra giá (Hệ số quy đổi Couter này được khai báo trong Danh mục giá thành phẩm.

 Các thông tin mã khách, người mua, diễn giải, tiếp nhận đơn, hình thức thanh toán, ngày hạch toán, mã nx tk nợ nhập giống "Hóa đơn bán hàng / Kiêm phiếu in nhanh ở trên"

Mã hàng: Lấy trong danh mục hàng hóa (Bao gồm cả mã thành phẩm)

- $\checkmark$  Tên hàng, Đvt: Mặc định lấy theo mã hàng<br> $\checkmark$  Mã kho: Lấy trong danh mục kho
- Mã kho: Lấy trong danh mục kho

 $\checkmark$  Số lượng TP: Tự nhập là số lượng thành phẩm (Số lượng này được nhập trong trường hợp có Quy đổi Couter thì khi đó cột số lượng không phải nhập, mà chỉ nhập cột số lượng thành phẩm) số lượng thành phẩm này cũng theo dõi xuất kho nhưng không tính được giá vốn, vì thành phẩm này không có nhập kho.

 $\checkmark$  Số lượng: Tự nhập (Nếu trong trường hợp bán hàng hóa thông thường) thì cột số lượng TP không phải nhập

 Giá Vnđ: Lấy trong danh mục giá bán hàng hóa đã khai báo (Gồm giá bán hàng, giá quy đổi trong khai báo giá Couter) Còn nếu cột số lượng bỏ trống, nhập cột số lượng bên cột số lượng tp sẽ lấy giá theo danh mục giá thành phẩm đã khai báo.

- $\checkmark$  Thành tiền = Số lượng  $*$  đơn giá
- $\checkmark$  Tiền vốn: Là tiền vốn của số lượng mặt hàng xuất bán
- √ Tiền hàng: Là tổng cộng cột thành tiền<br>√ Tiền ck: Là số tiền Chiết khẩu, tự nhân
- Tiền ck: Là số tiền Chiết khấu, tự nhập
- $\checkmark$  Tiền thuế = (Tiền hàng Chiết khấu) \* % Thuế suất<br> $\checkmark$  Tổng TT = Tiền hàng Chiết khấu + tiền thuế
- Tổng  $TT = T\hat{i}\hat{e}n$  hàng Chiết khấu + tiền thuế

Đơn hàng / Kiêm phiếu xuất quảng cáo

- Đường dẫn / Quản lý phân phối / Quản lý bán hàng/ Đơn hàng kiêm phiếu xuất quảng cáo

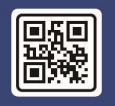

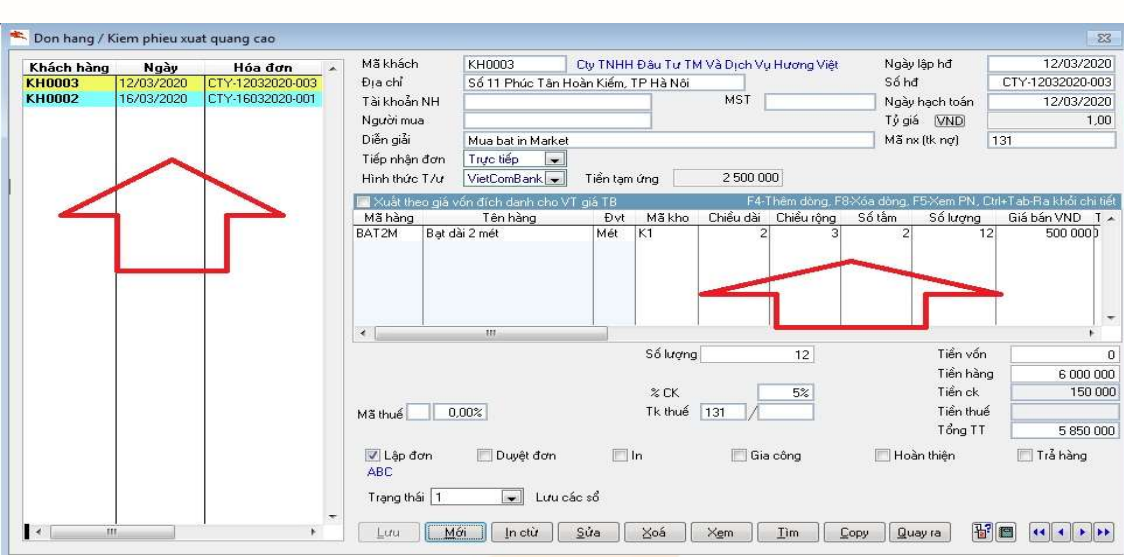

 $\checkmark$  Số hóa đơn: Tự nhẩy theo ký tự đầu ký hiệu cho các cửa hàng, 2 số ngày, 2 số tháng, 4 số năm – Số thứ tự tăng dần trong ngày

Đơn hàng / Kiêm phiếu xuất quảng cáo áp dụng trong trường hợp khách đến làm các dịch vụ quảng cáo in bạt

 $\checkmark$  Các thông tin mã khách, người mua, diễn giải, tiếp nhận đơn, hình thức thanh toán, ngày hạch toán, mã nx tk nợ nhập giống "Hóa đơn bán hàng / Kiêm phiếu in nhanh ở trên"

- $\checkmark$  Mã hàng: Lấy trong danh mục hàng hóa (Bao gồm cả mã thành phẩm)<br> $\checkmark$  Tên hàng. Đyt: Mặc định lấy theo mã hàng
- **✓** Tên hàng, Đyt<mark>: Mặc định lấy t</mark>heo mã hàng<br>✓ Mã kho: Lấy trong danh mục kho
- **✓** Mã kho: Lấy trong danh mục kho<br>✓ Chiều dài: Tư nhân
- ✔ Chiều dài: Tự <mark>nhập</mark><br>✔ Chiều rộng: Tự nhậj
- Chiều rộng: Tự nhập
- ✓ Số tấm: Tự nhập<br>✓ Số lượng = Chiều
- 
- Giá bán: Lấy trong danh mục giá bán hàng hóa
- $\checkmark$  Số lượng = Chiều dài \* chiều rộng \* Số tấm<br>  $\checkmark$  Giá bán: Lấy trong danh mục giá bán hàng h<br>  $\checkmark$  Tiền vốn: Là tiền vốn của số lượng mặt hàng<br>  $\checkmark$  Tiền hàng: Là tổng cộng cột thành tiền<br>  $\checkmark$  Tiền ck: Là số tiề Tiền vốn: Là tiền vốn của số lượng mặt hàng xuất bán
- Tiền hàng: Là tổng cộng cột thành tiền
- √ Tiền ck: Là số tiền Chiết khấu, tự nhập<br>√ Tiền thuế = (Tiền hàng Chiết khấu) \*
- $\checkmark$  Tiền thuế = (Tiền hàng Chiết khấu)  $\checkmark$  % Thuế suất<br> $\checkmark$  Tổng TT = Tiền hàng Chiết khấu + tiền thuế
- Tổng TT = Tiền hàng Chiết khấu + tiền thuế

#### 2.12 Một số Báo cáo

#### Báo cáo tình trạng đơn hàng

- Đường dẫn / Quản lý phân phối/ Quản lý bán hàng/ Báo cáo tình trạng đơn hàng

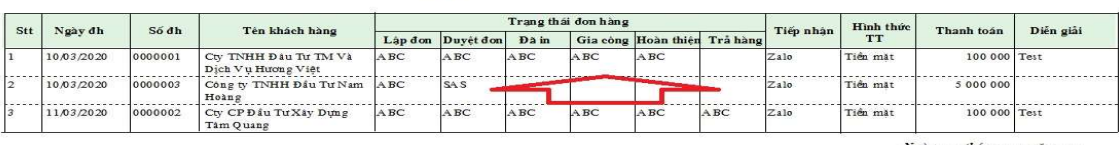

#### BÁO CÁO TÌNH TRẠNG ĐƠN HÀNG

igày ... tháng....n<br>NGƯỜI LẬP BIỂU

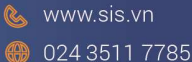

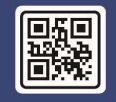

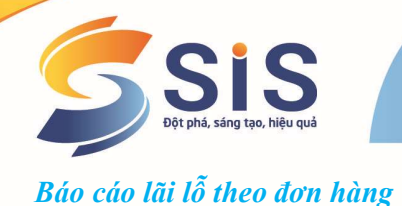

- Đường dẫn / Quản lý phân phối/ Quản lý bán hàng/ Báo cáo lãi lỗ theo đơn hàng CÔNG TY CỔ PHẦN S.I.S VIẾT NAM

#### BÁO CÁO LÃI LÔ THEO ĐƠN HÀNG

Từ ngày: 01/01/2020 đến ngày: 16/03/2020

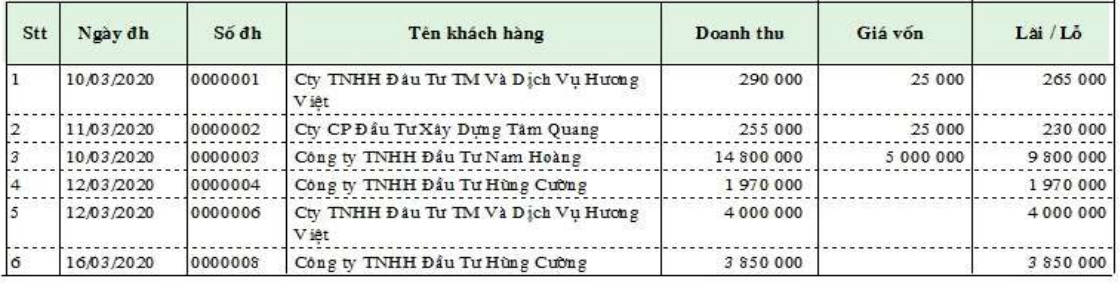

 $Ngdy \ldots thang \ldots nhdm \ldots$ NGƯỜI LẬP BIỂU  $(Ky, ho \tan)$ 

#### 3. Tiện ích khác:

- Định khoản tự động hoàn toàn
- Copy/sao chép chứng từ tương tự
- Kiểm tra tự động tính hợp lệ của MST
- Tự động lập chứng từ Thu/Chi khi Mua/Bán hàng hoá
- Quản lý trạng thái của từng chứng từ: Lưu, chưa lưu, Sổ cái, Sổ kho...
- Chuyển tự đông số liệu BCTC sang HTKK...
- Chương trình sử dụng công nghệ hiện đại:
	- o Bảo mật nhiều lớp: Mạng, Hệ điều hành, Cơ sở dữ liệu, Ứng dụng, an toàn rất cao
	- o Tốc độ xử lý dữ liệu cực nhanh
	- o Lưu trữ số liệu cực lớn
	- o Khả năng tích hợp với các mô-đun khác, phần mềm khác
	- o Sẵn sàng cho chỉnh sửa theo yêu cầu quản trị đặc thù
- Phân quyền chi tiết đến từng giao dịch, thao tác, trạng thái của mỗi chứng từ,…
- Song ngữ Việt-Anh, Hạch toán VNĐ-Ngoại tệ, Tự động hạch toán chênh lệch tỷ giá
- Khả năng tìm kiếm số liệu trong phần mềm (như Google) tìm kiếm chức năng, báo cáo của phần mềm trên thanh công cụ tạo sự tiện lợi lớn cho người sử dụng
- Người dùng có thể khóa dữ liệu theo ngày, theo từng loại chứng từ thay vì chỉ khóa dữ liệu khi hết năm tài chính như trước đây

Phương châm: Phần mềm theo yêu cầu, S.I.S đã đầu tư chuyên sâu để phát triển các dòng sản phẩm phần mềm kế toán, ERP quản trị theo đặc thù riêng của mỗi ngành nghề. Đảm bảo thuận lợi cho DN khi sử dụng:

- Đáp ứng yêu cầu quản lý đặc thù theo ngành hàng DN SX-KD
- Viết thêm yêu cầu khi Khách hàng đặt hàng S.I.S JSC
- Thời gian triển khai phần mềm rất nhanh chóng

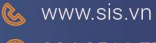

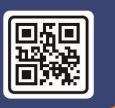

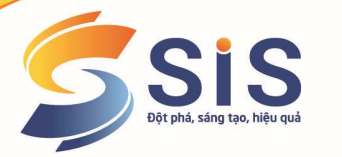

- Không rủi ro: Do đã kế thừa được rất nhiều nội dung quản lý đã xây dựng sẵn cho các DN trong ngành hàng
- Chi phí thấp (cạnh tranh nhất trên thị trường) do kế thừa được nhiều đặc thù sẵn có, S.I.S JSC đã chuyên nghiệp hóa trong khâu "thiết kế" "may đo" phần mềm
- Hiệu quả cao, dễ dàng nhận thấy ngay khi ứng dụng chính thức tại DN
- Phần mềm mang tính tích hợp giữa các mảng quản lý trong DN một cách thống nhất vì dùng chung 01 bộ dữ liệu tập trung.

Trân trọng cảm ơn và mong muốn được hợp tác lâu dài!

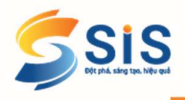

## CÔNG TY CỔ PHẦN S.I.S VIỆT NAM

Số 14/183 Đặng Tiến Đông, quận Đống Đa, Hà Nội Tel: 024 3511 7785 | Fax: 024 3511 7787 Web: sis.vn | Email: sales@sis.vn

GIẢI PHÁP PHẦN MỀM THEO YÊU CẦU

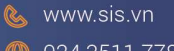

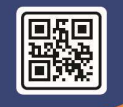